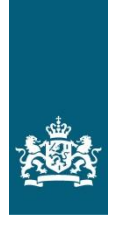

Inspectie van het Onderwijs<br>Ministerie van Onderwijs, Cultuur en Wetenschap

# **ONDERWIJSRESULTATENMODEL 2017 ISD INSTRUCTIE**

*Inspectie van het Onderwijs Maart 2017*

# Inhoudsopgave

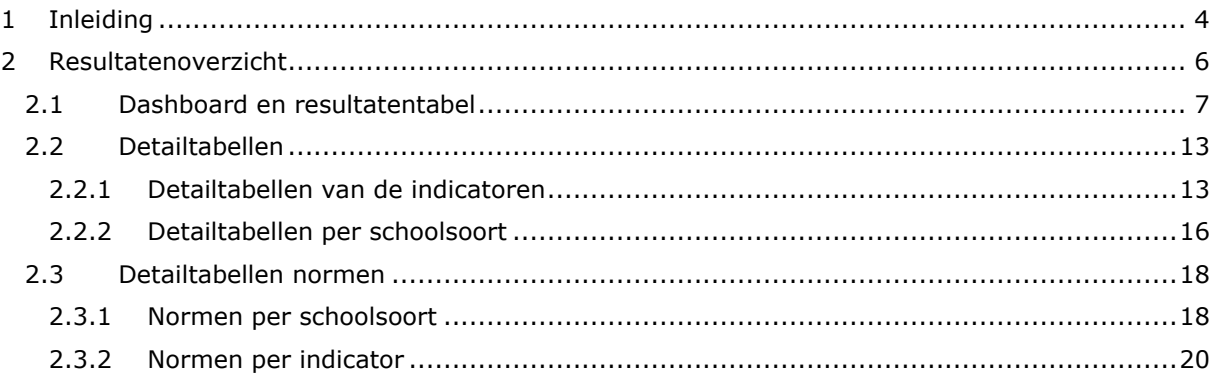

# <span id="page-3-0"></span>**1 Inleiding**

De Inspectie van het Onderwijs (hierna: inspectie) kijkt op verschillende manieren naar de kwaliteit van scholen in het voortgezet onderwijs. Een van die manieren is aan de hand van onderwijsresultaten. Vanaf begin juni 2016 vormt het nieuwe onderwijsresultatenmodel de basis voor de beoordeling van de onderwijsresultaten door de inspectie. 2017 is het tweede jaar waarin het nieuwe onderwijsresultatenmodel gebruikt wordt in het toezicht. In het Internet Schooldossier (hierna: ISD) kunt u de resultatenoverzichten van de vestigingen van uw onderwijsinstelling vinden. In dit document vindt u uitleg over de nieuwe resultatenoverzichten en hoe ze te lezen. Op onze website is een uitgebreide beschrijving te vinden van het nieuwe model, waarin de inhoudelijke vernieuwingen worden besproken

[https://www.onderwijsinspectie.nl/onderwerpen/onderwijsresultatenmodel-vo.](https://www.onderwijsinspectie.nl/onderwerpen/onderwijsresultatenmodel-vo)

Ook als u meer wilt weten over de indicatoren, de normen, de correctiewaarden en de wijze van berekenen, kijkt u op de website waar ook de technische toelichting bij het nieuwe model te vinden is.

We hebben het onderwijsresultatenmodel gedurende twee jaar getest met schaduwpublicaties. Hiermee publiceerden we de onderwijsresultaten van het nieuwe model alleen voor de eigen onderwijsinstelling, in het ISD. De VO-onderwijsinstellingen hebben in het schaduwdraaien uitgebreid kennis kunnen nemen van, en feedback kunnen geven op het model en de ontwerpen van de schaduwpublicatie.

Vanaf 1 maart zijn de resultaten 2017 beschikbaar in het ISD. Tot de publicatie op het internet – gepland medio maart 2017 – blijven de onderwijsresultaten 2016 gehandhaafd als basis voor de beoordeling.

In ISD kunt u de resultatenoverzichten van de vestigingen van uw onderwijsinstelling vinden. Hiervoor gaat u naar het tabblad Ontvangen (zie figuur 1). Onder VO Actueel vindt u de nieuwe overzichten. Onder het tabblad VO Huidig en historisch staan de overzichten van het oude opbrengstenmodel en de overzichten van het nieuwe model 2016 en schaduwdraaien 2015.

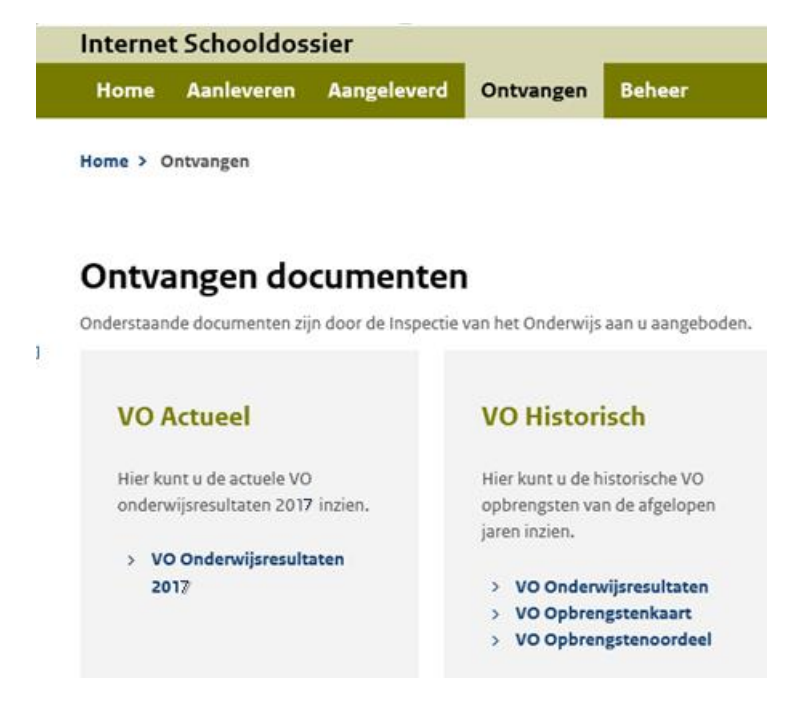

*Figuur 1: ISD na inloggen*

De nieuwe overzichten (in pdf-format) bestaan uit een grafisch deel, het zogenaamde dashboard, en een tabellendeel. Daarnaast kunt u extra informatie vinden over de diverse indicatoren. Het betreft hier onderliggende data (excel-bestanden) die u naast uw eigen gegevenssysteem kunt leggen.

Het ISD biedt meer informatie over uw instelling dan op onze website gepubliceerd zal worden. De documenten in het ISD zijn bedoeld om de onderwijsinstelling te informeren over alle resultaten die relevant zijn voor het toezicht. De informatie op onze website is toegesneden op het brede publiek en bevat alleen een aangepast resultatenoverzicht: zonder berekend eindoordeel en zonder indicator Verschil SE-CE.

# <span id="page-5-0"></span>**2 Resultatenoverzicht**

Het resultatenoverzicht geeft per vestiging de onderwijsresultaten weer. Het is een pdf-document dat bestaat uit een grafisch deel, het zogenaamde dashboard, een resultatentabel en de detailtabellen.

Het overzicht toont het resultaat per indicator per onderwijssoort (VMBO B, VMBO K, VMBO G/T, HAVO en VWO). Voor het resultaat worden de scores van de vestiging vergeleken met de norm die geldt voor de betreffende indicator en onderwijssoort. De onderbouwindicatoren 'onderwijspositie t.o.v. advies po' en 'onderbouwsnelheid' worden berekend over de gehele vestiging en worden niet uitgesplitst naar onderwijssoort. De indicatoren voor de bovenbouw, 'bovenbouwsucces' en 'examencijfers', zijn wel uitgesplitst naar onderwijssoort.

De mogelijke kwalificaties verschillen per indicator, zie de tabel hieronder.

| <b>Indicator</b>                  | <b>Mogelijke kwalificaties</b> |                |                 |
|-----------------------------------|--------------------------------|----------------|-----------------|
| Onderwijspositie t.o.v. advies po |                                | Onder de norm  | Boven de norm   |
| Onderbouwsnelheid                 |                                | Onder de norm  | Boven de norm   |
| Bovenbouwsucces                   |                                | Onder de norm  | Boven de norm   |
| Examencijfers                     |                                | Onder de norm  | Boven de norm   |
| Verschil SE-CE                    | Zeer groot<br>verschil         | Groot verschil | Gering verschil |

*Tabel 1: Mogelijke kwalificaties per indicator* 

# <span id="page-6-0"></span>**2.1 Dashboard en resultatentabel**

Het dashboard is een grafische samenvatting van de resultaten (figuur 1). Samen met de resultatentabel (figuur 2) geeft dit een overzicht van de resultaten van het Onderwijsresultatenmodel 2017.

Onderwijsresultaten 2017

*Figuur 1: Dashboard* 

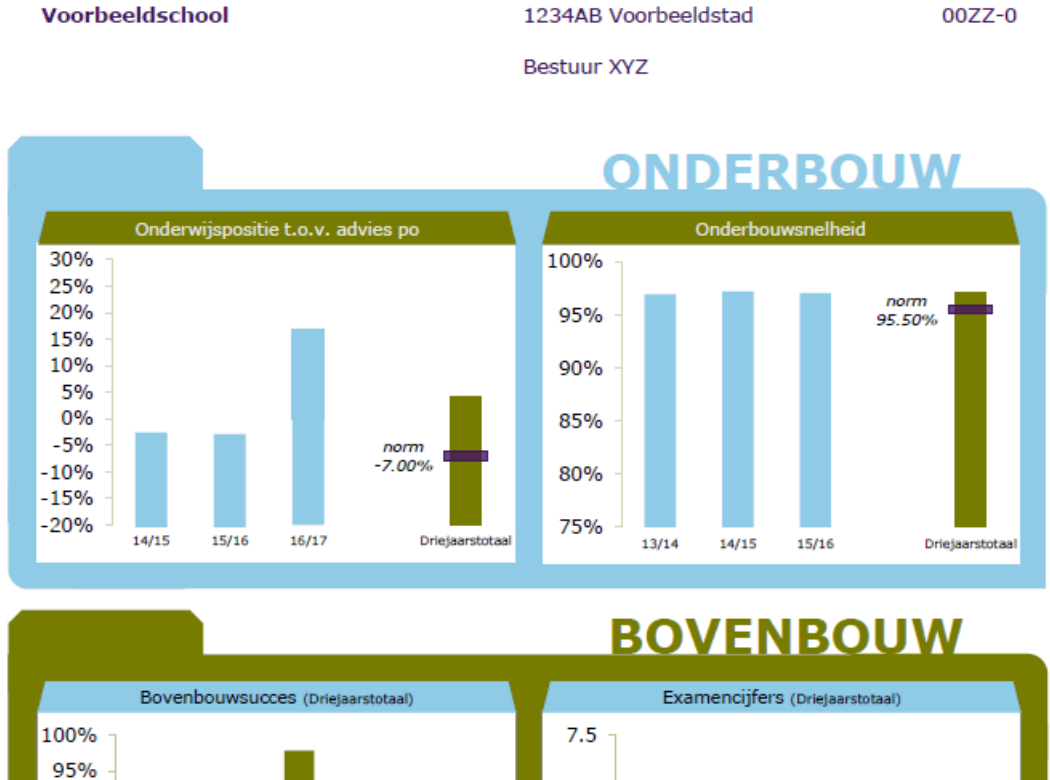

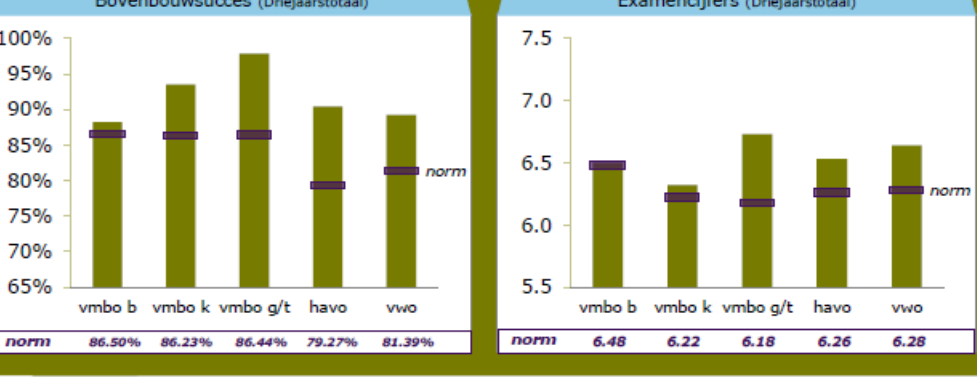

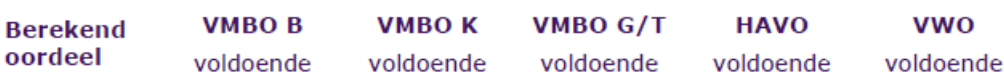

l,

#### *Figuur 2: Resultatentabel*

#### Berekeningen 2017

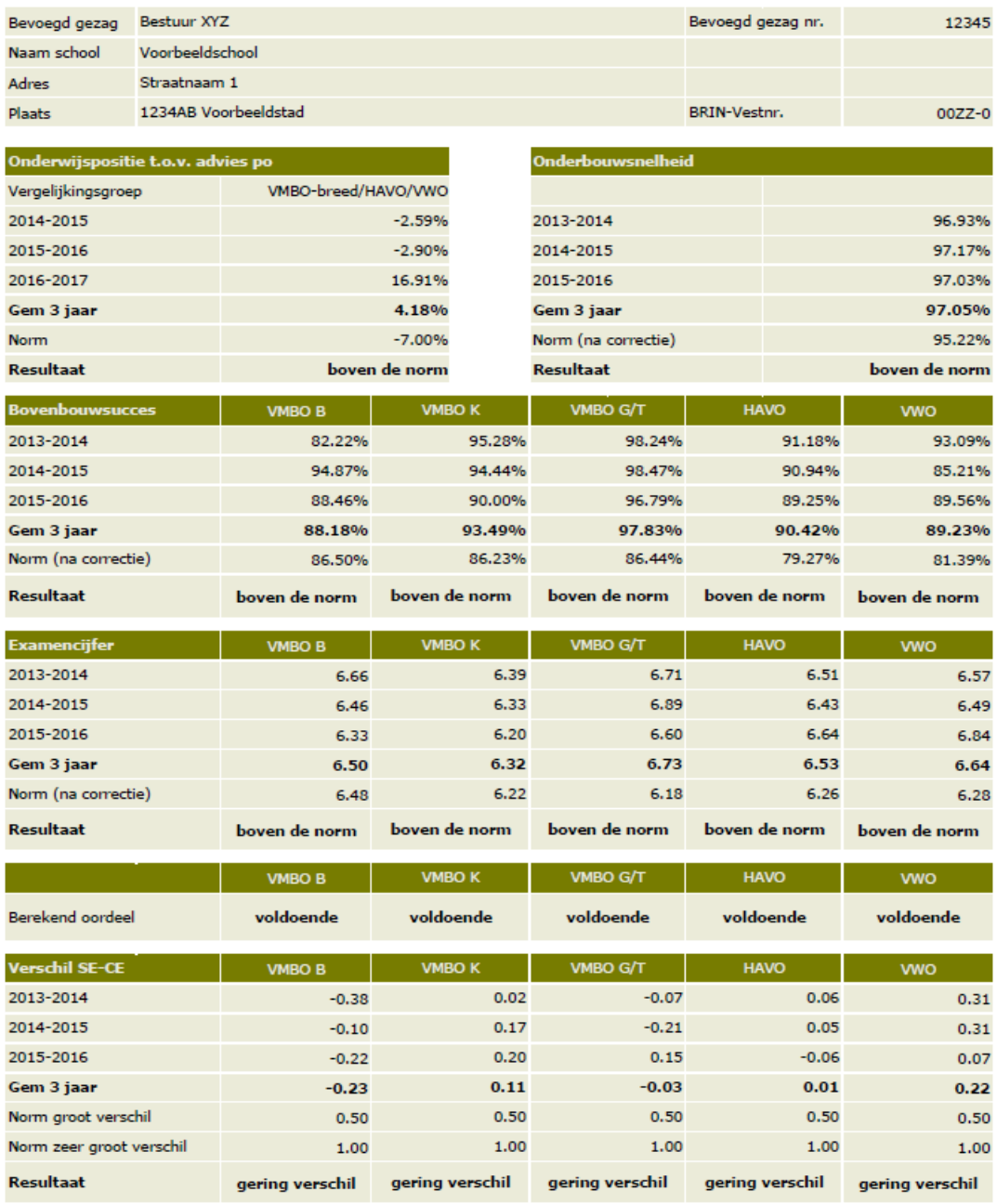

#### **Uitleg Dashboard en resultatentabel**

Het dashboard bestaat uit verschillende onderdelen: een algemeen deel en de vier indicatoren. De uitkomsten van de indicatoren worden getoond in een grafiek en een tabel. De hoogte van de balken uit de grafieken komt overeen met de waarden in de tabellen.

In de grafieken staan de blauwe balken voor de jaarscores en de groene balken voor de driejaarstotalen. Deze driejaarstotalen zijn de basis voor de kwalificatie *onder de norm* of *boven de norm*.

De norm is de schoolnorm na eventuele correctie.

#### **Algemeen**

In het algemene deel van het Dashboard staan de kenmerken van de vestiging van uw school.

*Figuur 3: Algemeen deel van het Dashboard* 

# Onderwijsresultaten 2017

Voorbeeldschool

1234AB Voorbeeldstad

 $00ZZ-0$ 

Bestuur XYZ

#### **Onderwijspositie t.o.v. advies po**

Met de indicator onderwijspositie t.o.v. advies po bepalen we in welke mate een vestiging leerlingen heeft laten opstromen ten opzichte van het basisschooladvies. Hiervoor vergelijken we de bereikte onderwijspositie van een leerling in leerjaar 3 met het basischooladvies van deze leerling.

In de grafiek (figuur 4) is de groene kolom het driejaarsgemiddelde. Voor de kwalificatie *onder de norm* of *boven de norm* wordt deze waarde vergeleken met de norm (paarse streep; -7,00%). In het voorbeeld scoort deze indicator dus *boven de norm.* 

De norm wordt bepaald door de Vergelijkingsgroep waarin deze vestiging valt. Deze is terug te vinden in de bijbehorende tabel. In het voorbeeld is dat *VMBO-Breed/HAVO/VWO*.

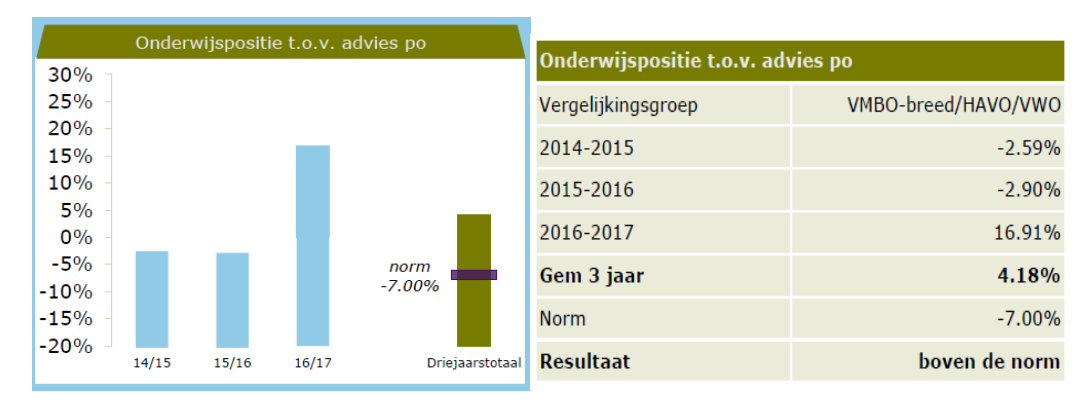

*Figuur 4: Onderwijspositie t.o.v. advies po Grafiek en Tabel* 

De blauwe balken staan voor de jaarscores: 2013-2014, 2014-2015 en 2015-2016. De normlijn paars in de grafiek - is alleen van toepassing op het driejaarstotaal. We beoordelen alleen het driejaarsgemiddelde, niet de afzonderlijke jaarscores.

#### *Vergelijkingsgroep*

Bovenaan het resultatenoverzicht staat de *Vergelijkingsgroep voor indicator onderwijspositie t.o.v. advies po*. Voor het bepalen van de norm voor de indicator vergelijken we de vestiging met een soortgelijke vestiging, bijvoorbeeld categoriaal vmbo of brede scholengemeenschap.

In de resultatentabel staat alleen 'norm', zonder toevoeging, want bij deze indicator passen we geen correctie toe op basis van leerlingkenmerken.

#### **Onderbouwsnelheid**

Van iedere leerling in leerjaar 1 en 2 wordt per schooljaar bepaald of de leerling over gaat of blijft zitten. De weergave van de indicator Onderbouwsnelheid heeft dezelfde opbouw als Onderbouwpositie t.o.v. advies po. Ook deze grafiek bevat jaarscores en een driejaarstotaal. In het voorbeeld (zie figuur 5) is te zien dat dit driejaarstotaal *onder de norm* valt.

De norm heeft als toevoeging '(na correctie)'. Dit betekent dat hij wordt gecorrigeerd voor de relevante kenmerken van de populatie van leerlingen in een vestiging.

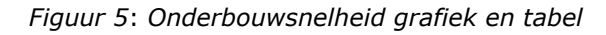

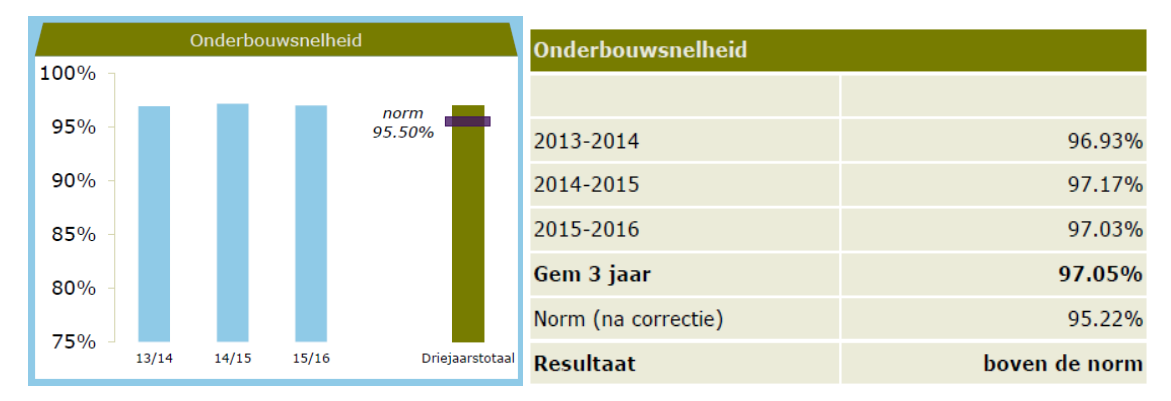

#### **Bovenbouwsucces**

Voor deze indicator wordt van iedere leerling in de bovenbouw (vanaf leerjaar 3) bepaald of hij/zij het betreffende leerjaar al dan niet succesvol afrondt. Bij deze indicator worden de verschillende onderwijssoorten apart beoordeeld. Ten behoeve van de overzichtelijkheid, toont de grafiek alleen de driejaarstotalen met de betreffende normen. De bijbehorende tabel geeft wel de onderliggende jaarscores weer.

De norm heeft als toevoeging '(na correctie)'. Dit betekent dat hij wordt gecorrigeerd voor de relevante kenmerken van de populatie van leerlingen in een vestiging en onderwijssoort.

#### *Figuur 6: Bovenbouwsucces grafiek en tabel*

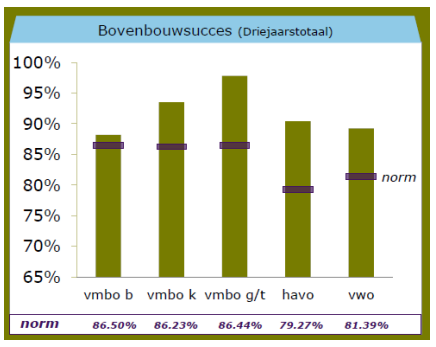

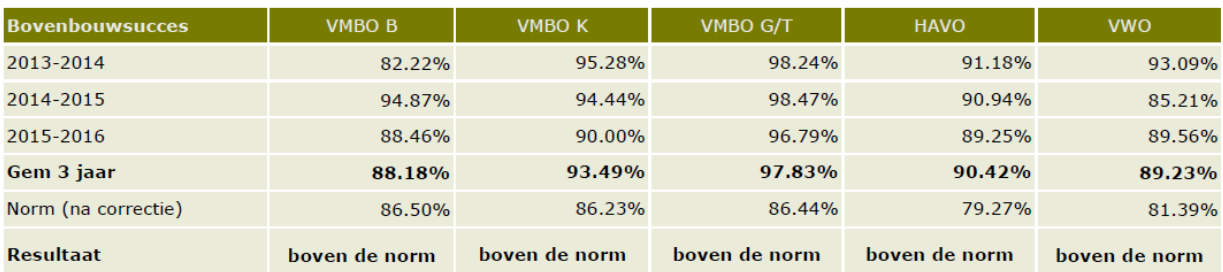

#### **Examencijfers**

De indicator *Examencijfers* is het gemiddeld behaalde cijfer voor het centraal examen van alle vakken, van alle leerlingen die geslaagd of gezakt zijn voor de betreffende onderwijssoort. Alle vakken met een centraal examencijfer dat meetelt bij de uitslagbepaling, doen mee. Ook de beroepsgerichte vakken tellen mee bij de bepaling van het gemiddelde.

De norm heeft als toevoeging '(na correctie)'. Dit betekent dat hij wordt gecorrigeerd voor de relevante kenmerken van de populatie van leerlingen in een vestiging en onderwijssoort.

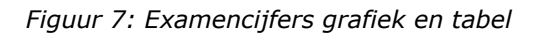

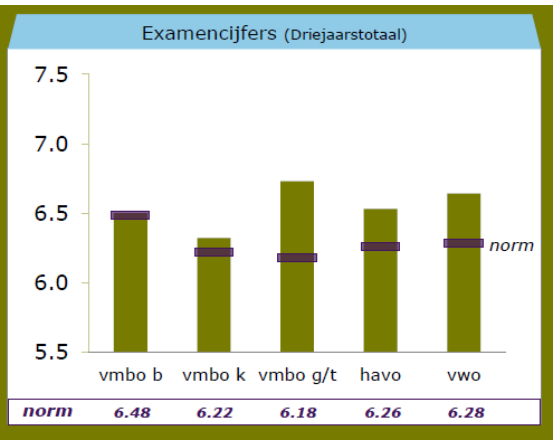

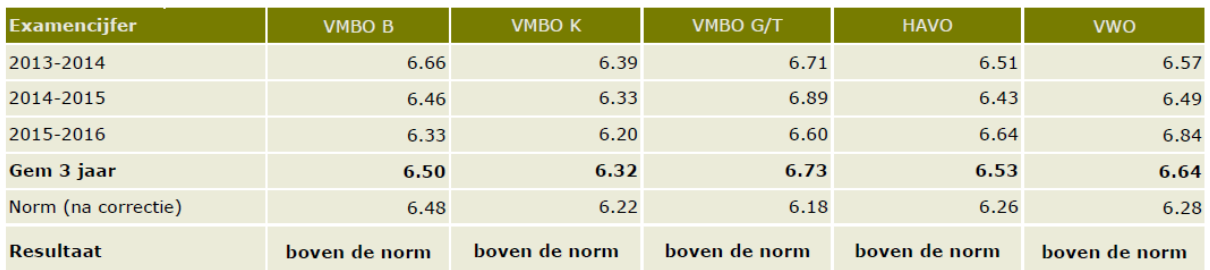

#### **Berekend oordeel**

Het berekend oordeel is het totaal van alle indicatoren. Dit berekend oordeel is nog niet hetzelfde als een totaaloordeel over de onderwijsresultaten. Dit laatste wordt enkel gegeven door een inspecteur op basis van een onderzoek. Het berekend eindoordeel bestaat uit de varianten 'voldoende', 'onvoldoende', 'onvoldoende, tenzij' en 'geen oordeel'. Uitgebreide uitleg over het berekend eindoordeel is te vinden in de technische toelichting op de website van de inspectie. Het berekend oordeel staat alleen in het **besloten ISD** en niet op onze publieke website. In het voorbeeld (figuur 8) is er geen oordeel weergegeven voor VWO, omdat deze onderwijssoort niet op de vestiging gegeven wordt.

*Figuur 8: Berekend oordeel grafiek* 

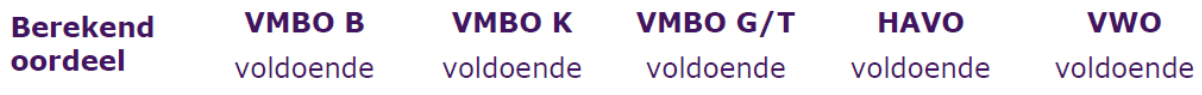

#### **Verschil SE-CE**

Het verschil tussen het schoolexamen en het centraal examen van alle vakken per onderwijssoort is niet langer onderdeel van de beoordeling van de onderwijsresultaten. De indicator blijft wel onderdeel van de handhaving op de examenlicentie. Het verschil SE-CE wordt daarom alleen weergegeven in de resultatentabel (figuur 9) en enkel in het **besloten ISD** en niet op onze publieke website.

Als resultaat zijn de mogelijke kwalificaties voor het *verschil SE-CE*: *gering verschil*, *groot verschil* en *zeer groot verschil*.

#### *Figuur 9: Verschil SE-CE*

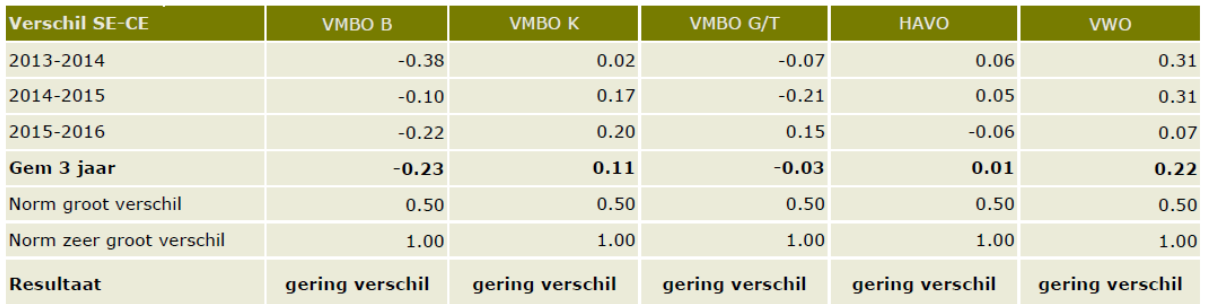

We spreken alleen van een groot of zeer groot verschil tussen SE en CE als het SE minstens een half punt hoger is. Als het CE een half punt hoger is dan het SE dan geldt dat **niet** als 'Groot verschil'. Als het SE een heel punt of meer groter is dan het CE, dan is dit een 'Zeer groot verschil. De normen van deze indicator worden niet gecorrigeerd.

# <span id="page-12-0"></span>**2.2 Detailtabellen**

Na het Dashboard en de resultatentabel volgen de detailtabellen. Hierin is respectievelijk per indicator en per onderwijssoort de gedetailleerde rekenwijze te volgen.

### <span id="page-12-1"></span>**2.2.1 Detailtabellen van de indicatoren**

De detailtabellen van de indicatoren tonen de rekenwijze waarop het driejaarsgemiddelde van de indicator tot stand komt.

De details per indicator geven stapsgewijs weer hoe het gewogen driejaarsgemiddelde van een indicator tot stand komt.

Het stramien is bij alle indicatoren hetzelfde:

- De eerste kolom geeft de naam van de indicator weer;
- In de tweede kolom staan de jaren van de jaarscore;
- De derde kolom bevat de eenheid waarnaar gewogen is: aantal leerlingen of aantal vakken;
- De vierde kolom is de jaarscore;
- De vijfde kolom bevat het wegingsaandeel. Dit is de jaarscore vermenigvuldigd met het aantal vakken of leerlingen: in formulevorm kolom A x kolom B;
- De zesde kolom toont het gewogen driejaargemiddelde: het eindresultaat.

#### *Weging*

De indicatoren Onderwijspositie t.o.v. basisschooladvies en Onderbouwsnelheid worden gewogen naar het aantal leerlingen in de gehele vestiging. Deze indicatoren worden niet uitgesplitst naar schoolsoort. De aantallen leerlingen zijn hier dus voor alle schoolsoorten gelijk.

De indicator Bovenbouwsucces wordt gewogen naar het aantal leerlingen bovenbouw van de specifieke schoolsoort.

De indicatoren Examencijfer en Verschil SE-CE worden gewogen naar het aantal vakken waarin in het betreffende jaar examen is gedaan.

#### *Gewogen driejaargemiddelde*

In de onderste rij, in de laatste kolom per indicator staat het gewogen driejaarsgemiddelde. Hiertoe worden de scores in de kolom *wegingsaandeel (A x B)* opgeteld en gedeeld door het totaal aantal leerlingen of vakken.

#### **Voorbeelden**

In het voorbeeld van figuur 10 wordt de indicator *Onderwijspositie t.o.v. advies po* belicht. Hier is te zien dat de jaarscore van 2014-2015 -2,59% is. De weging vindt plaats door deze te vermenigvuldigen met het aantal leerlingen (270 in het voorbeeld). Voor het driejaarsgemiddelde (4,18%) worden de zo ontstane wegingsaandelen opgeteld (3300) en gedeeld door het totaal aantal leerlingen (789).

*Figuur 10: Tabel indicator Onderwijspositie t.o.v. advies po* 

#### Onderwijsresultaten per indicator Onderwijspositie t.o.v. advies po

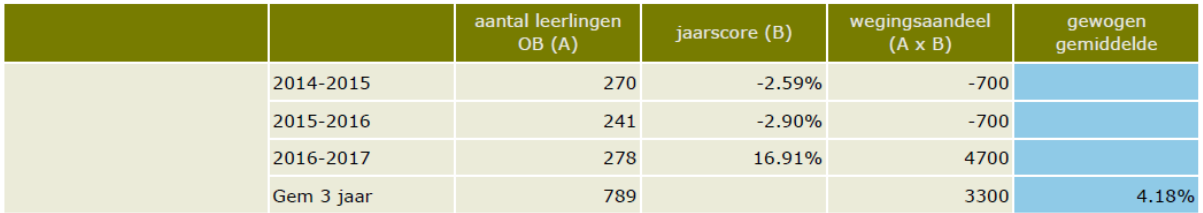

In figuur 11 wordt een voorbeeld gegeven van de tabel voor de indicator Onderbouwsnelheid. Ook de indicator Onderbouwsnelheid geldt voor de gehele onderbouw van de vestiging.

#### *Figuur 11: Tabel indicator Onderbouwsnelheid*

#### Onderwijsresultaten per indicator Onderbouwsnelheid

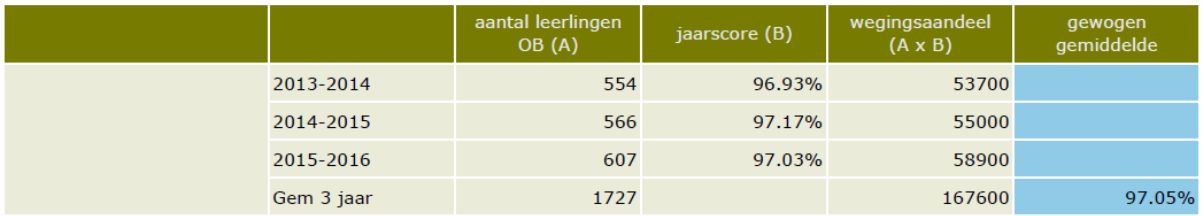

De detailtabellen voor Bovenbouwsucces, Examencijfers en Verschil SE-CE, zijn uitgesplitst naar schoolsoort.

In het voorbeeld van indicator Bovenbouwsucces (figuur 12) is de jaarscore voor VMBO Basis in 2013-2014 82,22%. De school wordt beoordeeld op het gewogen gemiddelde over 3 jaar. Dit is te vinden in de rij *Gem 3 jr* en is in het voorbeeld hieronder voor VMBO B 88,18%.

#### *Figuur 12: Tabel uitsnede indicator Bovenbouwsucces*

#### Onderwijsresultaten per indicator Bovenbouwsucces

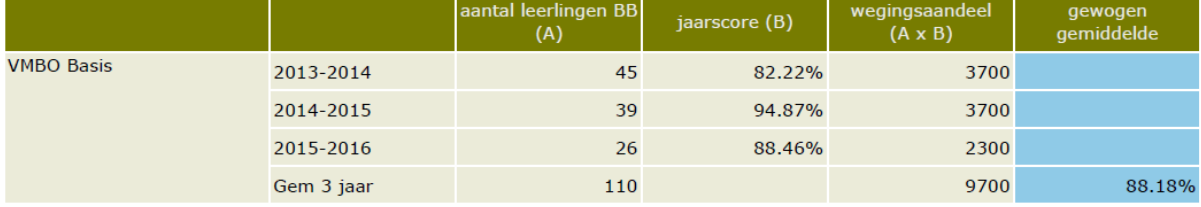

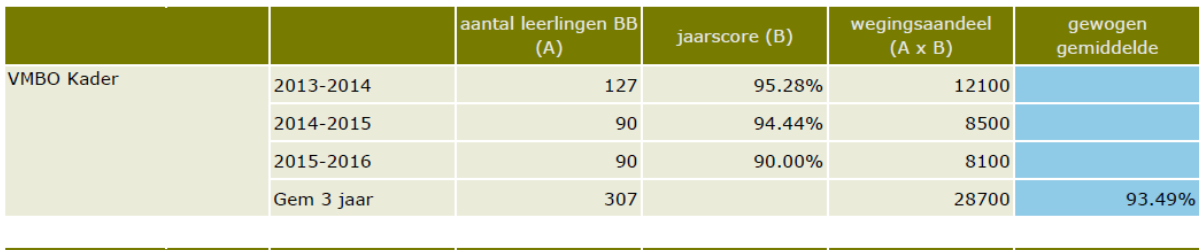

Ook de examencijfers worden weergegeven per onderwijssoort.

In het voorbeeld van figuur 13 betekent dit voor de vestiging dat het jaargemiddelde examencijfer voor VMBO Basis in 2013-2014 6,66 is. De school wordt beoordeeld op het gewogen gemiddelde over 3 jaar. Dit is te vinden in de rij *Gem 3 jr*; in het voorbeeld is dat 6,50. Let op: de weging van het gemiddelde bij examencijfers is gebaseerd op het aantal examens waarvoor een score beschikbaar is. Dat wil zeggen dat we iedere individuele examenscore van iedere individuele leerling meetellen (dit noemen we het aantal 'vakken').

#### *Figuur 13: Tabel indicator Examencijfers*

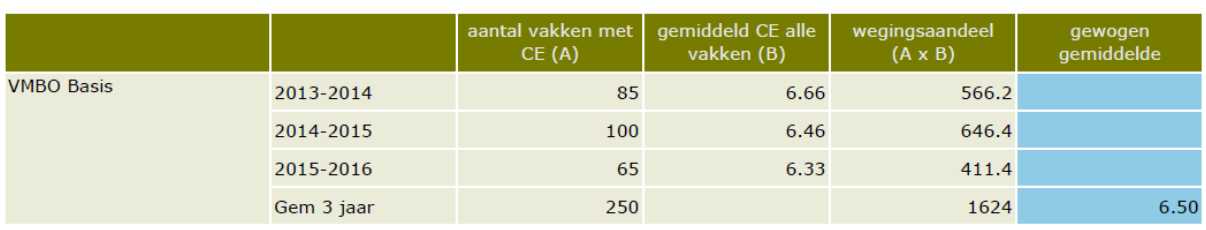

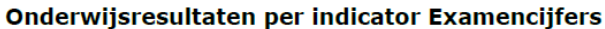

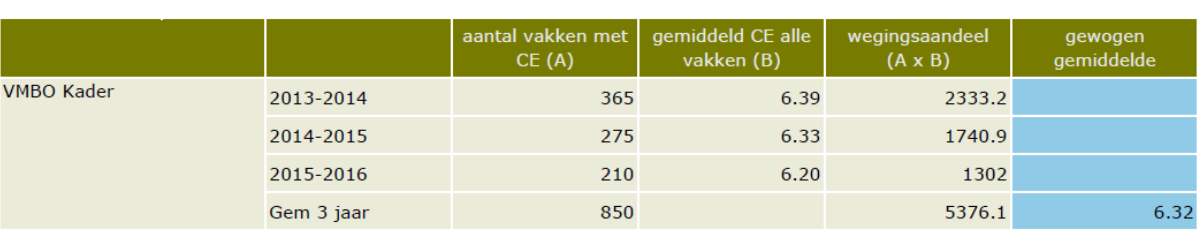

aantal vakken met **Loepiddeld CE alle** wegingsaandeel

#### *Figuur 14: Tabel indicator verschil SE-CE*

#### Onderwijsresultaten per indicator verschil SE-CE

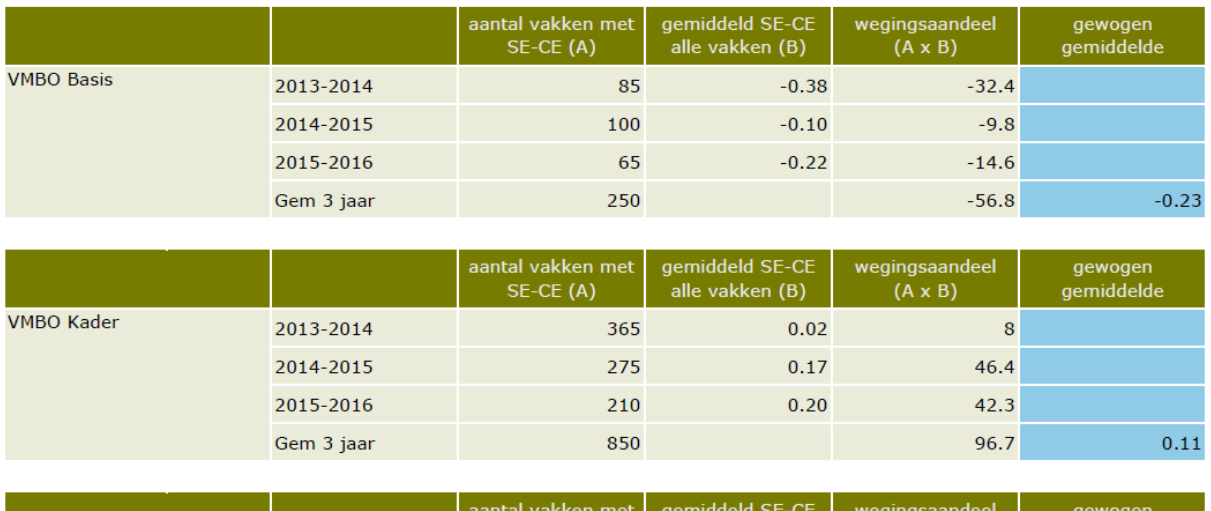

De detailtabel van de indicator *Verschil SE-CE* is ook weergegeven per onderwijssoort. In het voorbeeld (figuur 14) betekent dit voor de vestiging dat het jaargemiddelde Verschil SE-CE voor VMBO Basis in 2013-2014 -0,38 is. De jaren worden gewogen gemiddeld naar het aantal vakken. Dit leidt in het voorbeeld tot het driejaargemiddelde (*Gem 3 jr*): -0,23

### <span id="page-15-0"></span>**2.2.2 Detailtabellen per schoolsoort**

De detailtabellen per schoolsoort tonen alle indicatoren per schoolsoort onder elkaar. Het gaat dan om de schoolsoorten:

- VMBO Basis
- VMBO Kader
- VMBO Gemengd/Theoretisch
- HAVO
- VWO

De onderwijsresultaten per schoolsoort tonen alle indicatoren. Als uw school een schoolsoort niet heeft, dan wordt de gehele pagina *indicator per schoolsoort* niet weergegeven. Als een vestiging geen onderbouw of bovenbouw heeft, dan blijven de betreffende tabellen leeg, maar worden wel weergegeven.

De opbouw van de tabellen is dezelfde als bij de detailtabellen per indicator. Ook hier wordt in detail het wegingsproces getoond voor het gewogen driejaargemiddelde. Het stramien daarbij voor alle indicatoren is hetzelfde:

- De eerste kolom geeft de naam van de indicator weer;
- In de tweede kolom staan de jaren van de jaarscore;
- De derde kolom bevat de eenheid waarnaar gewogen is: aantal leerlingen of aantal vakken;
- De vierde kolom is de jaarscore;
- De vijfde kolom bevat het wegingsaandeel. Dit is de jaarscore vermenigvuldigd met het aantal vakken of leerlingen: in formulevorm kolom A x kolom B;
- De zesde kolom toont het gewogen driejaargemiddelde: het eindresultaat.

Als voorbeeld wordt in figuur 15 de detailtabel voor VMBO basis getoond.

### *Figuur 15: Tabel resultaten VMBO Basis*

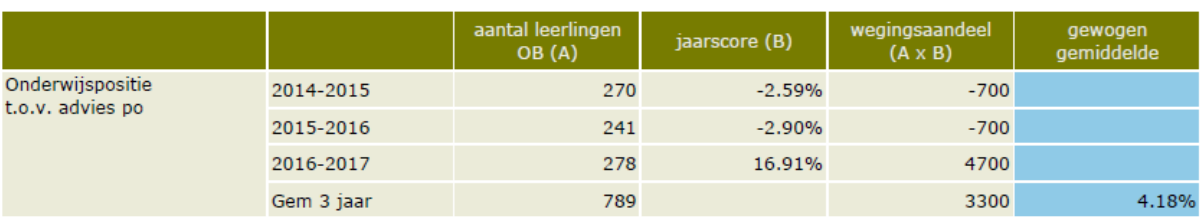

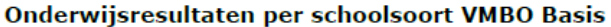

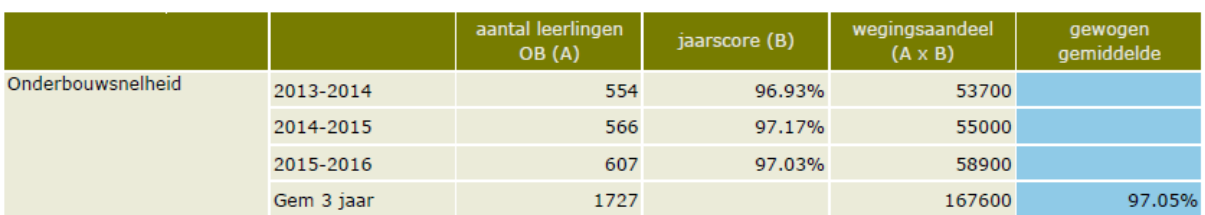

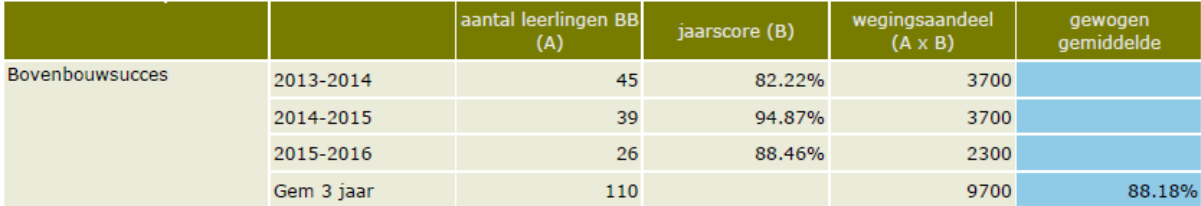

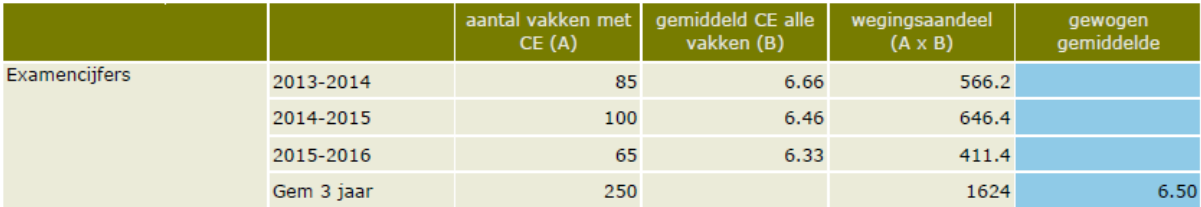

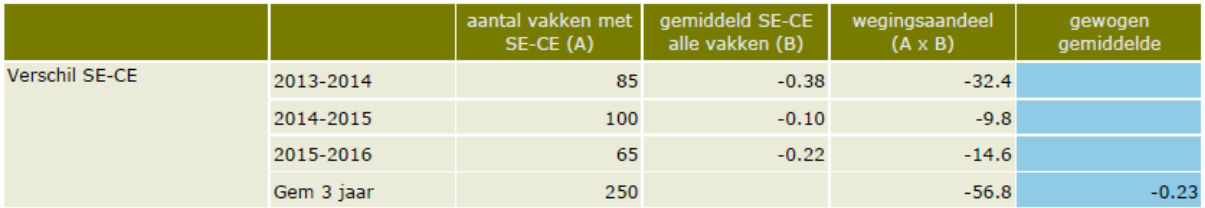

# <span id="page-17-0"></span>**2.3 Detailtabellen normen**

De normen zijn op twee wijzen weergegeven: per schoolsoort en per indicator.

### <span id="page-17-1"></span>**2.3.1 Normen per schoolsoort**

De normen voor *onder de norm*/*boven de norm* (in de tabellenaangeduid met 'Norm Voldoende') zijn in het nieuwe model vaste waarden die eens in de drie jaar worden vastgesteld per indicator. Als een score op een indicator op of boven de norm valt, dan is de kwalificatie *boven de norm.*  Deze normen verschillen per schoolsoort en vergelijkingsgroep.

#### *Normen: Landelijk – Na correctie*

Bij het toepassen van de normen van een aantal indicatoren wordt rekening gehouden met de relevante kenmerken van de leerlingpopulatie van de school. Deze normen zijn te vinden in de kolommen onder *Na correctie*. Indicatoren waarvan de norm gecorrigeerd wordt op basis van de leerlingkenmerken zijn:

- Onderbouwsnelheid;
- Bovenbouwsucces;
- Examencijfers.

De indicatoren *Onderwijspositie t.o.v. advies po* en *Verschil SE-CE* worden niet gecorrigeerd voor de leerlingpopulatie.

De kenmerken waarop indicatoren kunnen geworden gecorrigeerd, zijn:

- APCG: leerlingen woonachtig in een armoedeprobleemcumulatiegebied;
- LWOO: leerlingen met een indicatie voor leerwegondersteuning;
- Instroom: leerlingen die ingestroomd zijn vanuit een andere school (brin);

Het stamien van de detailtabellen voor de normen zijn steeds hetzelfde:

- De eerste kolom geeft de naam van de indicator weer;
- In de tweede kolom staan de kenmerken waarop de indicator gecorrigeerd wordt;
- De derde tot en met de vijfde kolom is het aantal leerlingen met het specifieke kenmerk in het betreffende jaar. De kolomkop bij de derde kolom is "Aantal 2012- 2013";
- De zesde kolom met kolomkop "Totaal aantal 3 jaar (TA)" is het totaal aantal leerlingen over de drie jaar met het specifieke kenmerk;
- De zevende kolom met kolomkop "Correctie per leerling" geeft de correctie per leerling voor het specifieke kenmerk;
- De achtste kolom met de kolomkop "Correctie volume (CV)" bevat het aantal leerlingen maal de correctie per leerling;
- De negende (laatste) kolom met de kolomkop "Correctie op norm (CV/TA)" geeft de totale correctie op de norm weer. Hiervoor worden de getallen in de kolom correctie volume opgeteld en gedeeld door het totaal aantal leerlingen;

#### **Voorbeeld**

In figuur 16 staat het voorbeeld voor de normen voor VMBO-Basis.

#### *Figuur16: Tabel normen per schoolsoort*

#### Normen per schoolsoort VMBO Basis

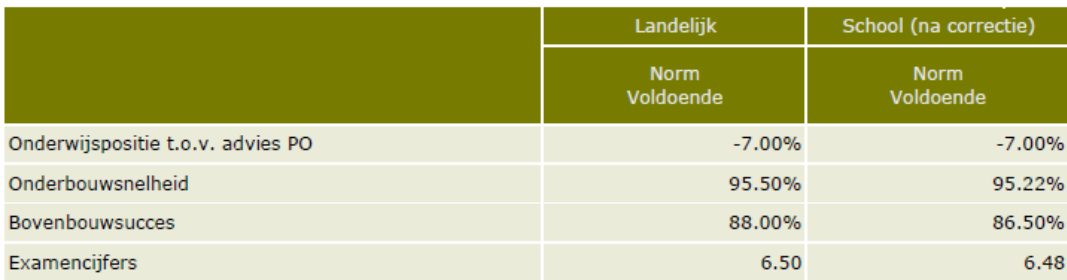

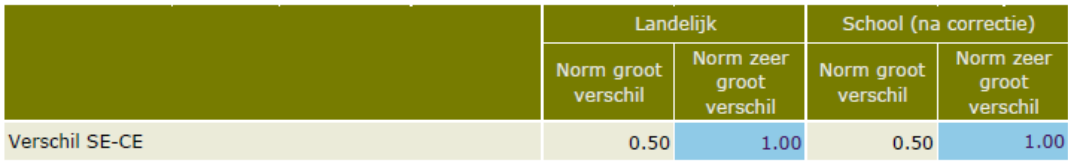

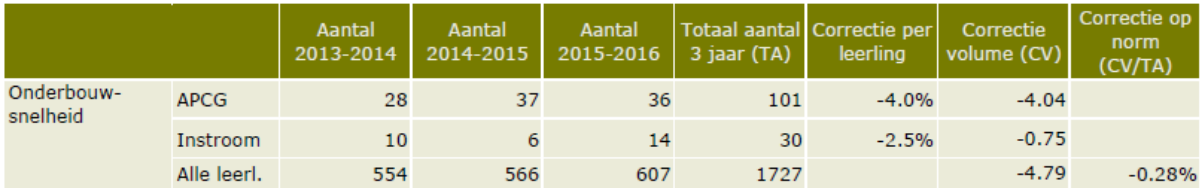

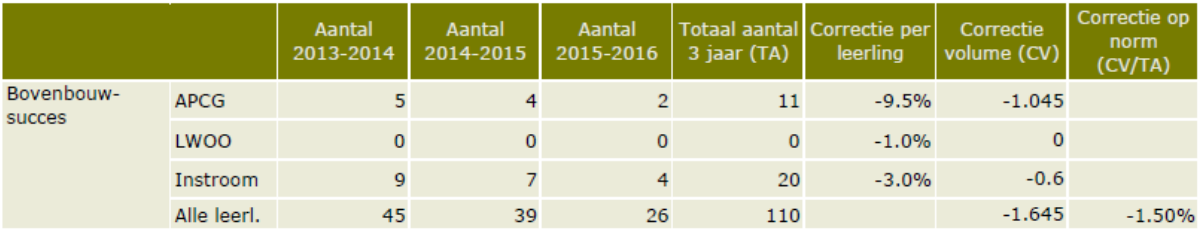

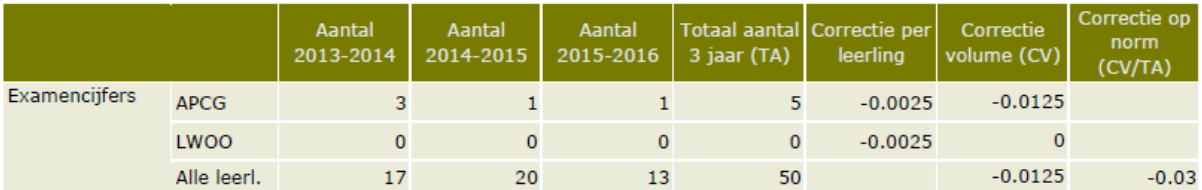

#### *Figuur17: Tabel correctie norm Bovenbouwsucces, voorbeeld 1*

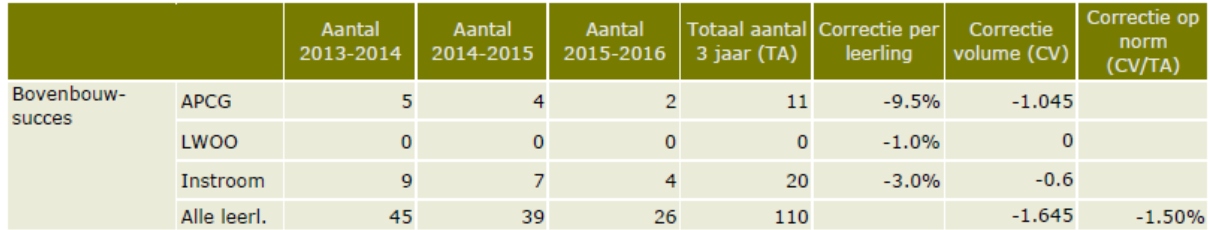

In het voorbeeld (figuur 17) is de correctiefactor LWOO Totaal over 3 jaar (kolom TA) 0 leerlingen. Vervolgens wordt het correctiepercentage van de algemene correctiefactor getoond. Voor LWOO bij de indicator Bovenbouwsucces is dat -1,0%. Het Correctie Volume (kolom CV) wordt verkregen door het totaal aantal leerlingen met dit kenmerk te vermenigvuldigen met de algemene correctiefactor. In het voorbeeld is dit 0,0.

Voor de totale correctie worden alle *Correctie Volumes* opgeteld en gedeeld door alle leerlingen: kolom CV/TA: -1645/114. In het voorbeeld resulteert dit in een Correctie op de norm van -1,50% bij Bovenbouwsucces in de schoolsoort VMBO Basis.

### <span id="page-19-0"></span>**2.3.2 Normen per indicator**

In dit onderdeel worden de normen per indicator getoond. Alle onderwijssoorten staan nu onder elkaar in een tabel. Het stramien bij deze detailtabellen is hetzelfde als bij 'Normen per schoolsoort'.

In figuur 18 staat het voorbeeld voor de indicator Bovenbouwsucces.

*Figuur 18: Tabel normen per indicator Bovenbouwsucces* 

|  | <b>Normen per indicator Bovenbouwsucces</b> |
|--|---------------------------------------------|
|--|---------------------------------------------|

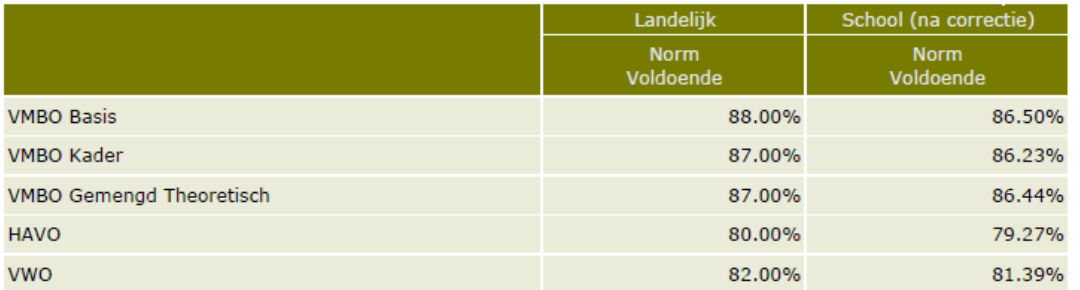

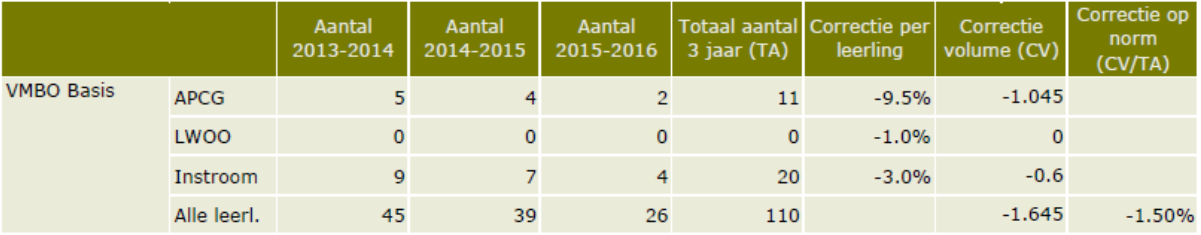

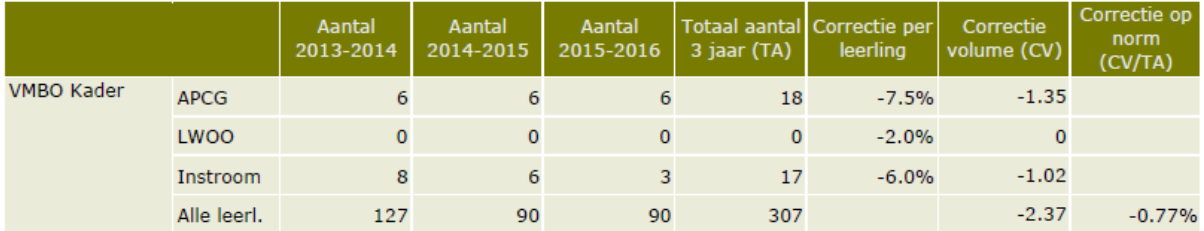

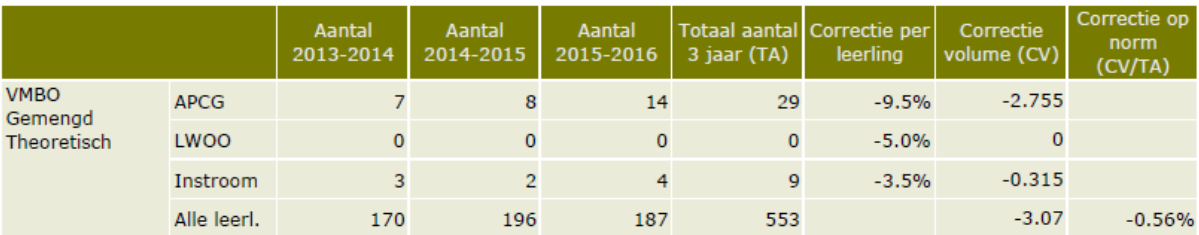